# **Gigaset DE900 IP PRO – Übersicht**

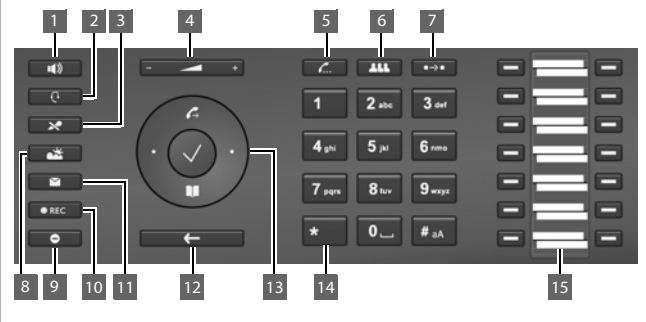

- 1 **Freisprechtaste** Lautsprecher ein-/ausschalten
- 2 **Headset-Taste** und Telefonfunktionen 6 **Konferenztaste** Gespräch über Headset führen
- 3 **Stummschaltetaste** 7 **Transfertaste** Klingelton ausschalten 8 Mikrofon ausschalten Klingelton ausschalten Klingelton ausschalten Klingelton ausschalten Klingelton ausschalten Klingelton ausschalten Klingelton ausschalte Mikrofon aus-/einschalten
- 4 Programmierbare Tasten **Lautstärketaste** 8 **Informations-Center** für Lautsprecher, Hörer, Headset oder Klingelton

**Leuchtanzeigen**

- 5 **Rückfragetaste** Rückfrage einleiten/beenden
- 
- 7 **Transfertaste** Gespräch übergeben
- Informations-Center aufrufen
- 9 **Ruhetaste** Ruhe vor dem Telefon (DND)
- 10 **Anrufmitschnitt-Taste** Gespräch aufzeichnen
- 11 **Nachrichten-Center** Anruf- und Nachrichtenlisten aufrufen
- 12 **Ende-/Zurücktaste** Funktion abbrechen; eine Menüebene zurück (kurz drücken); zurück in Ruhezustand (lange drücken)
- 13 **Steuertaste** Schneller Zugang zu Menü<br>und Telefonfunktionen
- Konferenz einleiten 14 **Sterntaste**
	-

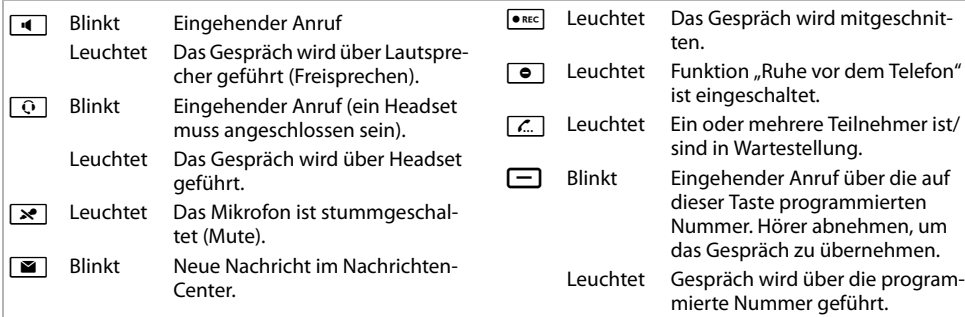

#### **Steuertaste**

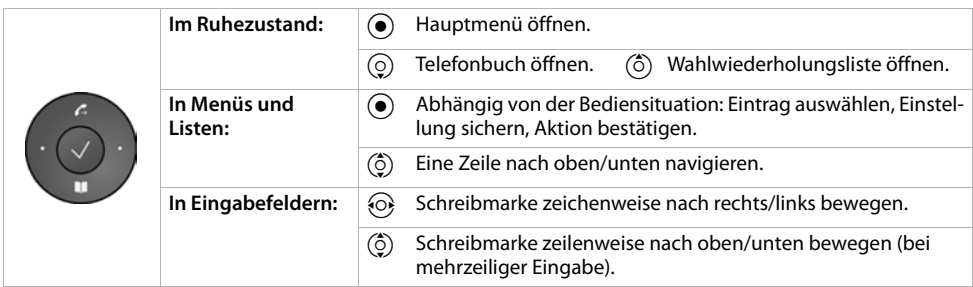

### **Nachrichtentaste**

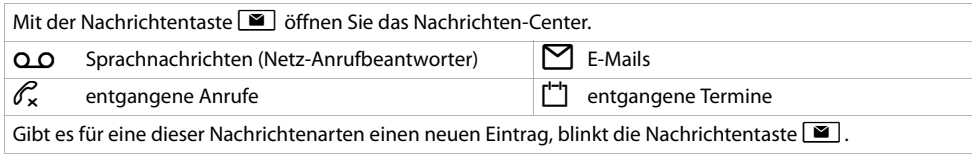

# **Display**

Das Display bietet schnellen Zugang zu allen Funktionen Ihres Telefons. Im Ruhezustand zeigt das Display wichtige allgemeine Informationen sowie Informationen über den Zustand des Telefons an.

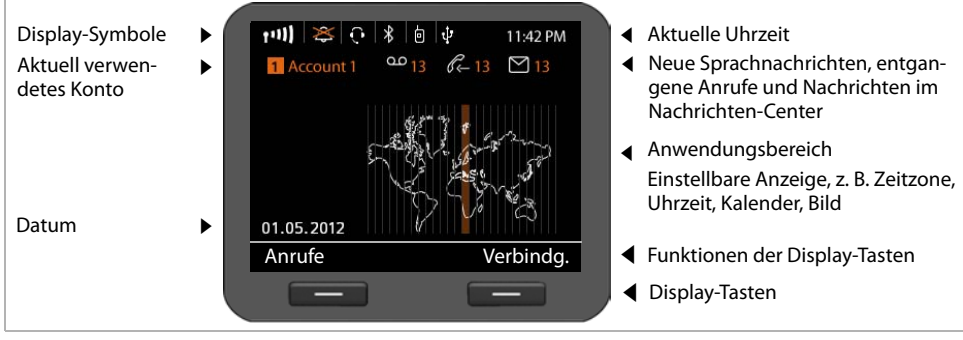

## **Symbole**

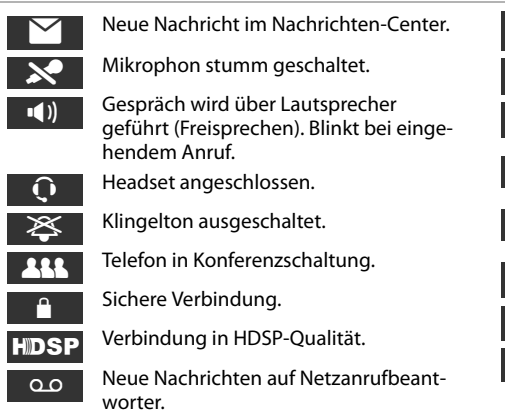

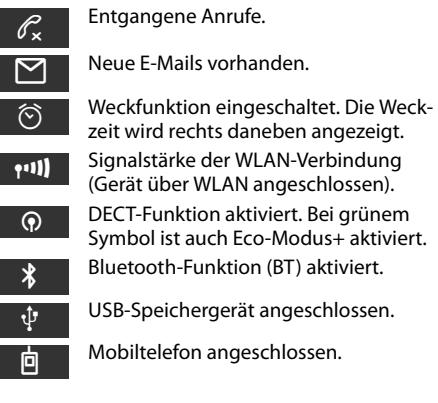

# **Telefonieren**

- Hörer abheben, um über den Telefonhörer zu telefonieren.
- Freisprechtaste drücken, um über Lautsprecher zu telefonieren.
- B Headset-Taste drücken, um über Headset zu telefonieren.

Umschalten ist jederzeit während eines Gesprächs möglich.

# **Anrufen**

Rufnummer eingeben, Hörer abheben.

#### **Wählen abbrechen**

 $F \leftarrow$  Endetaste drücken.

#### **Gespräch beenden**

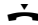

 $\rightarrow$  Hörer auflegen (oder Endetaste  $\rightarrow$ ).

#### **Während der Rufnummerneingabe**

Û drücken, um falsch eingegebene Ziffer zu löschen.

### **Mit Funktionstaste wählen**

**Voraussetzung:** Die Rufnummer ist als Kurzwahl für die Funktionstaste gespeichert. Dies ist über den Web-Konfigurator des Telefons oder über die Telefonanlage möglich.

- 
- $\Box$  Funktionstaste drücken. Die für die Funktionstaste gespeicherte Nummer wird gewählt.

## **Anonym anrufen**

Sie können die Übertragung Ihrer Rufnummer für den nächsten Anruf unterdrücken.

- 
- **√ → Netzdienste → Nächst. Anruf anonym**<br><sup>P</sup>II Rufnummer eingeben oder aus dem Telef

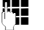

Rufnummer eingeben oder aus dem Telefonbuch übernehmen.

# **Anrufe annehmen**

Sie hören den Klingelton, die Freisprechtaste blinkt. Der Anruf wird im Display angezeigt.

Hörer abheben oder zum Freisprechen  $\boxed{\blacksquare}$ oder  $\boxed{Q}$  drücken. Sie sprechen mit dem Anrufer.

# **Freisprechen, Stummschalten, Klingelton**

## **Freisprechen**

Einschalten während eines Gesprächs über den Hörer:

**A** Freisprechtaste drücken und Hörer auflegen.

## **Stummschalten**

 $\sqrt{\mathbf{x}}$  Stummschaltetaste während des Gesprächs drücken. Drücken Sie die Taste erneut, um das Mikrofon wieder einzuschalten.

## **Lauthören**

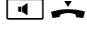

 $\blacksquare$  Freisprechfunktion einschalten.

 $\mathbb{R}$  Stummschaltetaste drücken

Sie hören den/die Gesprächsteilnehmer über Lautsprecher, können selbst aber nicht mehr gehört werden.

### **Lautstärke von Hörer, Lautsprecher oder Headset ändern**

F-<sup>1</sup> Zum Leiserstellen links, zum Lauterstellen rechts drücken.

## **Lautstärke des Klingeltons ändern**

 $\boxed{\mathsf{H}^{\mathsf{H}}$  Während das Telefon klingelt zum Leiserstellen links, zum Lauterstellen rechts drücken.

## **Ruhe vor dem Telefon**

G Taste drücken, um die Ruhefunktion (DND) einzuschalten. Eingehende Anrufe werden nicht signalisiert und der Anrufer hört den Besetztton.

## **Klingelton auf Dauer ausschalten**

 $*$  | Sterntaste **lange** drücken. Das Telefon klingelt bei einem eingehenden Anruf nicht. Taste erneut drücken, um den Klingelton wieder einzuschalten.

# **Anruflisten**

Folgende Anrufarten werden gespeichert: abgehende Anrufe (Wahlwiederholungsliste), angenommene Anrufe, entgangene Anrufe.

§§Anrufe§§ Anruflisten anzeigen, gewünschte Liste auswählen.

## **Rufnummer aus Anrufliste wählen**

Der letzte (neueste) Anruf bzw. die zuletzt gewählte Rufnummer wird angezeigt.

- $\circled{c}$  Gqf. einen anderen Eintrag auswählen.
- Hörer abheben. Die Nummer wird gewählt.

## **Eintrag aus Anrufliste ins lokale Telefonbuch übertragen**

 $\binom{6}{2}$  In der Liste zum gewünschten Namen blättern.

Optionen drücken.

q Eintrag **Nr. ins Telefonbuch** wählen und mit OK bestätigen.

Das Telefonbuch wird geöffnet. Sie können einen neuen Eintrag im Telefonbuch erzeugen oder einen bestehenden ändern.

# **Telefonbuch**

## **Rufnummer wählen**

- $\blacksquare$  Telefonbuch über Steuertaste  $\odot$  öffnen. **Kurz** drücken: (Telefon)-internes Telefonbuch. **Lange** drücken: alle Telefonbücher anzeigen.
- $\binom{6}{2}$  In der Liste zum gewünschten Namen blättern.
- c Hörer abheben. Die **Standard-Nummer** des Eintrags wird gewählt.

**Hinweis**: Wenn Online-Telefonbücher und/oder ein Firmentelefonbuch eingerichtet sind, können Sie auch darin nach Rufnummern suchen.

## **Neuen Eintrag erstellen**

 $\blacksquare$  Telefonbuch über Steuertaste  $\textcircled{Q}$  öffnen.

§§Optionen§§ drücken und mit §§OK§§ die Aktion **Neuer Eintrag** bestätigen.

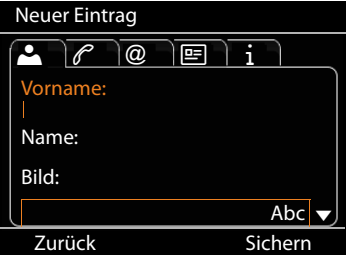

#### **Ein Eintrag enthält folgende Informationen:**

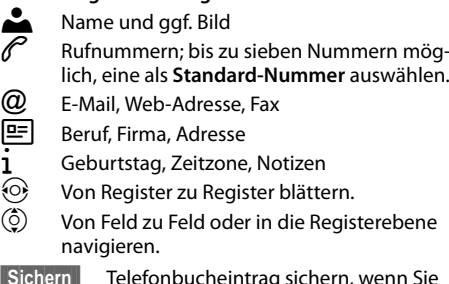

Sichern Telefonbucheintrag sichern, wenn Sie alle Daten eingegeben haben.

Zur Eingabe von Text siehe Bedienungsanleitung.

# **Rückfragen**

Sie wollen während eines Gesprächs bei einem zweiten Teilnehmer rückfragen. Das erste Gespräch wird gehalten. Der Gesprächspartner hört eine Ansage bzw. eine Wartemelodie.

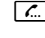

**T.** Während des Gesprächs die Rückfragetaste drücken.

**F1** Rufnummer des zweiten Teilnehmers eingeben.

### **Rückfrage beenden**

 $\lceil \frac{c}{\cdots} \rceil$  Rückfragetaste erneut drücken. Sie sind wieder mit dem ersten Teilnehmer verbunden.

# **Makeln**

Sie sprechen mit einem Teilnehmer; ein weiterer wird gehalten, weil Sie beispielsweise einen anklopfenden Anruf angenommen oder ein Gespräch in Wartestellung gesetzt haben. Beide Teilnehmer werden angezeigt. Sie können mit beiden Gesprächspartnern abwechselnd sprechen.

 $\boxed{\mathcal{L}}$  Rückfragetaste drücken, um zwischen beiden Gesprächspartnern hin- und herzuschalten.

#### **Rückfrage bei einem dritten Teilnehmer starten:** ■Neuer Teilnehm.

Beide Teilnehmer werden in Wartestellung gesetzt.

**F1** Rufnummer des dritten Teilnehmers eingeben.

§§Wählen§§ Die Nummer wird gewählt.

Um nach Beendigung der Rückfrage wieder mit einem der Teilnehmer in Wartestellung zu sprechen:

- $\circled{C}$  Gewünschten Teilnehmer wählen.<br> **Computer** Rückfragetaste drücken.
	- Rückfragetaste drücken.

# **Konferenz**

Sie sprechen mit einem oder mehreren Teilnehmern und wollen einen weiteren hinzunehmen.

- **THE Konferenztaste drücken.**<br>THE Rufnummer eines weiter
- ~ Rufnummer eines weiteren Teilnehmers eingeben.

§§Wählen§§ Die Nummer wird gewählt.

Wenn sich der Teilnehmer meldet, wird er automatisch zur Konferenz geschaltet.

#### **Oder**

Sie sprechen mit einem Teilnehmer und ein weiterer wird gehalten.

- $\circled{)}$  Gehaltenen Teilnehmer wählen.<br>**[414**] Konferenztaste drücken. um den
- Konferenztaste drücken, um den gehaltenen Teilnehmer zu einer Konferenz hinzuzuschalten.

Alle Teilnehmer der Konferenz werden angezeigt.

#### **Teilnehmer von Konferenz abmelden:**

- $\circled{c}$  Teilnehmer auswählen.
- §§Entfernen§§ Konferenz für markierten Teilnehmer beenden.

# **Rufübernahme**

Anrufe, die für Rufnummern eingehen, die nicht Ihrem Telefon zugeordnet sind, können Sie an Ihrem Telefon annehmen.

**Voraussetzung:** Die Rufnummern sind als Funktionstasten an der Telefonanlage konfiguriert.

Eine Funktionstaste blinkt, wenn ein Anruf auf dieser Nummer eingeht.

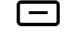

S Funktionstaste drücken. Der Anruf wird an Ihren Apparat übernommen.

**Hinweis:** Sie können alternativ die Rufübernahme auch über die Tasten

 $\left[\frac{1}{\ast}\right]$   $\left[8\right]$  und der Rufnummer des angerufenen Benutzers an Ihrem Telefon starten.

# **Anruf weitergeben**

Sie sprechen mit einem Teilnehmer und wollen das Gespräch an einen dritten weitergeben.

- ■→■ Transfertaste drücken. Das Gespräch wird gehalten.
- ~ Rufnummer des Teilnehmers, an den Sie das Gespräch weitergeben wollen, eingeben.

#### **Weitergabe ohne Nachfrage:**

 $\overline{\phantom{a}}$  Transfertaste erneut drücken. Die Verbindung wird an den Angerufenen weitergeleitet. Ihre Verbindung zum Teilnehmer wird beendet.

#### **Weitergabe mit Nachfrage:**

§§Wählen§§ Die Nummer wird gewählt. Warten Sie, bis der Teilnehmer annimmt, um z. B. die Gesprächsweitergabe anzukündigen. Drücken Sie dann die Transfertaste  $\lceil \cdot \cdot \cdot \rceil$ .

#### **Weitergabe an gehaltenen Teilnehmer:**

Sie sprechen mit einem Teilnehmer und weitere Teilnehmer werden gehalten. Sie können das aktuelle Gespräch an einen der Teilnehmer in Wartestellung weitergeben.

- $\circled{c}$  Einen der gehaltenen Teilnehmer wählen.
- $\boxed{\leftrightarrow}$  Transfertaste drücken. Der ausgewählte Teilnehmer wird mit Ihrem aktuellen Gesprächspartner verbunden.

# **Anklopfen**

Sie hören während eines Gesprächs den Anklopfton. Sie können das Gespräch annehmen oder abweisen.

#### **Anruf annehmen:**

§§Annehmen§§Sie sind mit dem anklopfenden Teilnehmer verbunden. Der erste Teilnehmer hört eine Wartemelodie. Die Nummer wird angezeigt und mit dem Symbol  $\mathcal{L}$ als wartender Teilnehmer gekennzeichnet.

### **Anruf ablehnen:**

§§Abweisen§§ Anklopfenden Anruf ablehnen.

#### **Gespräch beenden:**

- $\circled{c}$  Verbindung auswählen.
- §§Entfernen§§ Ausgewählte Verbindung beenden.

## **Anruf umleiten**

#### ‰¢**Netzdienste** ¢**Anrufweiterschaltung**

Die Liste enthält die für Ihr Telefon konfigurierten Verbindungen.

- $\binom{6}{9}$  Gewünsche Verbindung wählen und mit **OK** bestätigen.
- $\binom{6}{2}$  Wählen, wann die Anrufweiterschaltung gelten soll (**Alle Anrufe, Bei Nichtmelden, Bei**  Besetzt, Aus) und mit **OK** bestätigen.

Rufnummer, an die umgeleitet werden soll, eingeben.

§§Sichern Einstellung für diese Verbindung speichern.

# **Funktionstasten**

Funktionstasten können Sie mit häufig verwendeten Funktionen oder Rufnummern belegen. Die Funktionstasten belegen Sie mithilfe des Web-Konfigurators Ihres Telefons oder Sie übernehmen die Funktionstastenbelegung der Telefonanlage.

#### **Web-Konfigurator starten**

- ▶ Web-Browser an Ihrem PC starten.
- ▶ IP-Adresse in das Adressfeld des Browsers eingeben. Der Anmeldebildschirm des Web-Konfigurators wird geöffnet.

**Hinweis:** Die IP-Adresse finden Sie ggf. über das Display-Menü des Telefons in den Einstellungen (‰¢**Einstellungen**¢**Info**).

¤ **OK** klicken.

#### **Funktionstasten mit Rufnummer belegen**

▶ Aus dem Menü des Web-Konfigurators **Einstellungen**¢**Funktionstasten** wählen.

Alle verfügbaren Funktionstasten werden mit **Rufnummer** und **Tastenbelegung** angezeigt.

- ¤ Auf **Bearbeiten** klicken, um einer **Taste** eine Rufnummer oder Funktion zuzuweisen.
- ¤ Gewünschte Funktion aus der Liste **Funktionsauswahl** wählen. Zum Beispiel: **Kurzwahl** ordnet der Funktionstaste die Kurzwahl für eine Rufnummer zu.
	- ¤ **Rufnummer** eingeben, die über diese Funktionstaste gewählt werden soll.
- ▶ Auf Sichern klicken, um die Tastenbelegung zu übernehmen.

# **Tastenkombinationen**

## **Für den Zugriff auf Funktionen der Telefonanlage Gigaset T300 PRO/Gigaset T500 PRO**

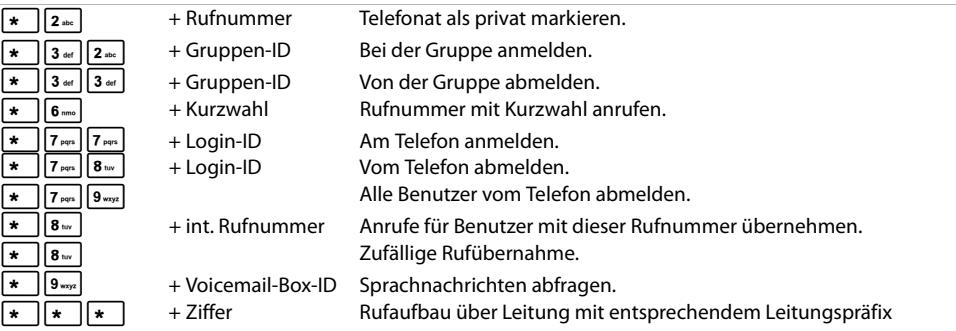

### **Während des Telefonats**

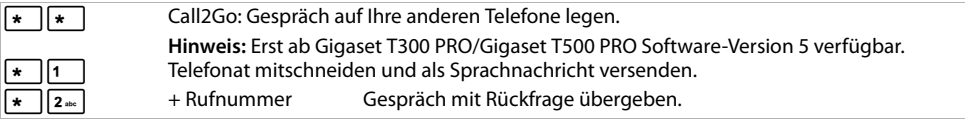

### **Zusätzliche Dienstmerkmale**

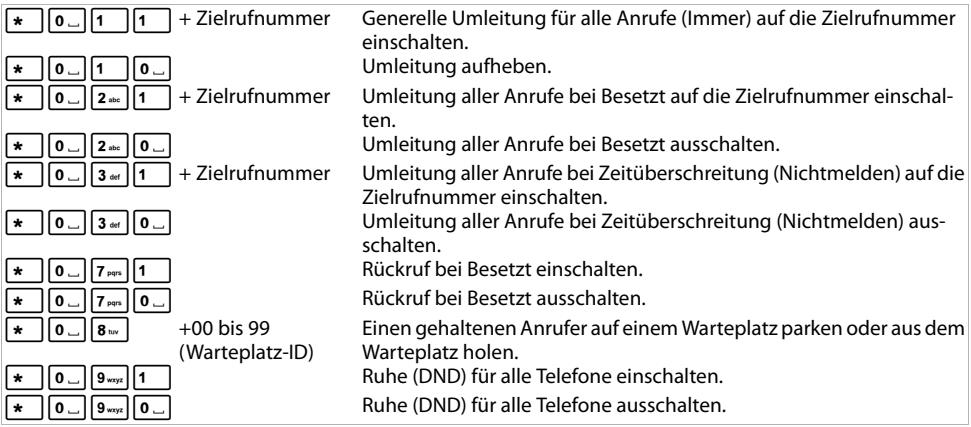

## **Konferenzsteuerung**

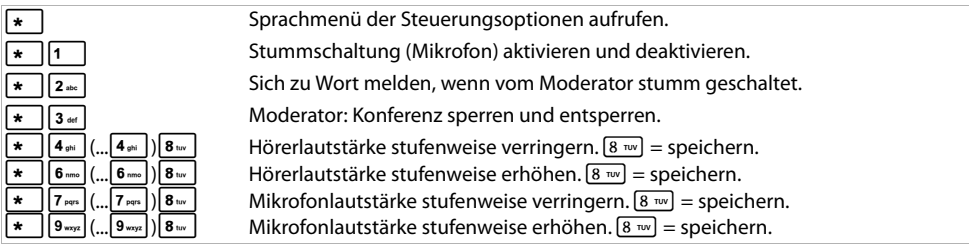

Issued by Gigaset Communications GmbH Frankenstr. 2a D-46395 Bocholt

© Gigaset Communications GmbH 2012 Alle Rechte vorbehalten. Änderungen vorbehalten. www.gigaset.com

A31008-M2210-B101-2-43